## **Función AVERAGEX**

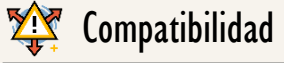

Microsoft Excel Excel  $\geq 2010$ 

★★★★★ Power BI Desktop

 $PBI \geq Nov 2016$ ★★★★★

SQL Analysis Services  $SSAS \geq 2012$ 

DIRECTQUERY: C.Calculadas Medidas ROW LEVEL SECURITY:

Int. Contexto

Contexto de Filtro Tiene en cuenta el contexto de filtro

★★★★★

Contexto de Fila Ignora contextos de filas previos Tiene en cuenta su contexto de fila

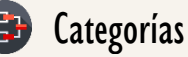

Según Proceso Interno Iteración

> ★★★★★ Según Resultado

Escalar

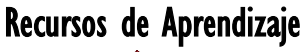

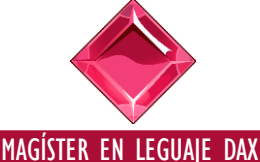

 $\rightarrow$  [\[Capacitación OnLine\]](https://www.excelfreeblog.com/seminaros-web-futuros/master-class-especializacion-en-calculate/)  $\leftarrow$ 

**<https://bit.ly/3bzIkG0>**

**Descripción**

FUNCIÓN AVERAGEX

Realiza la media aritmética de todos los valores que «salieron» como resultado de una expresión que se evalúa fila a fila en una tabla.

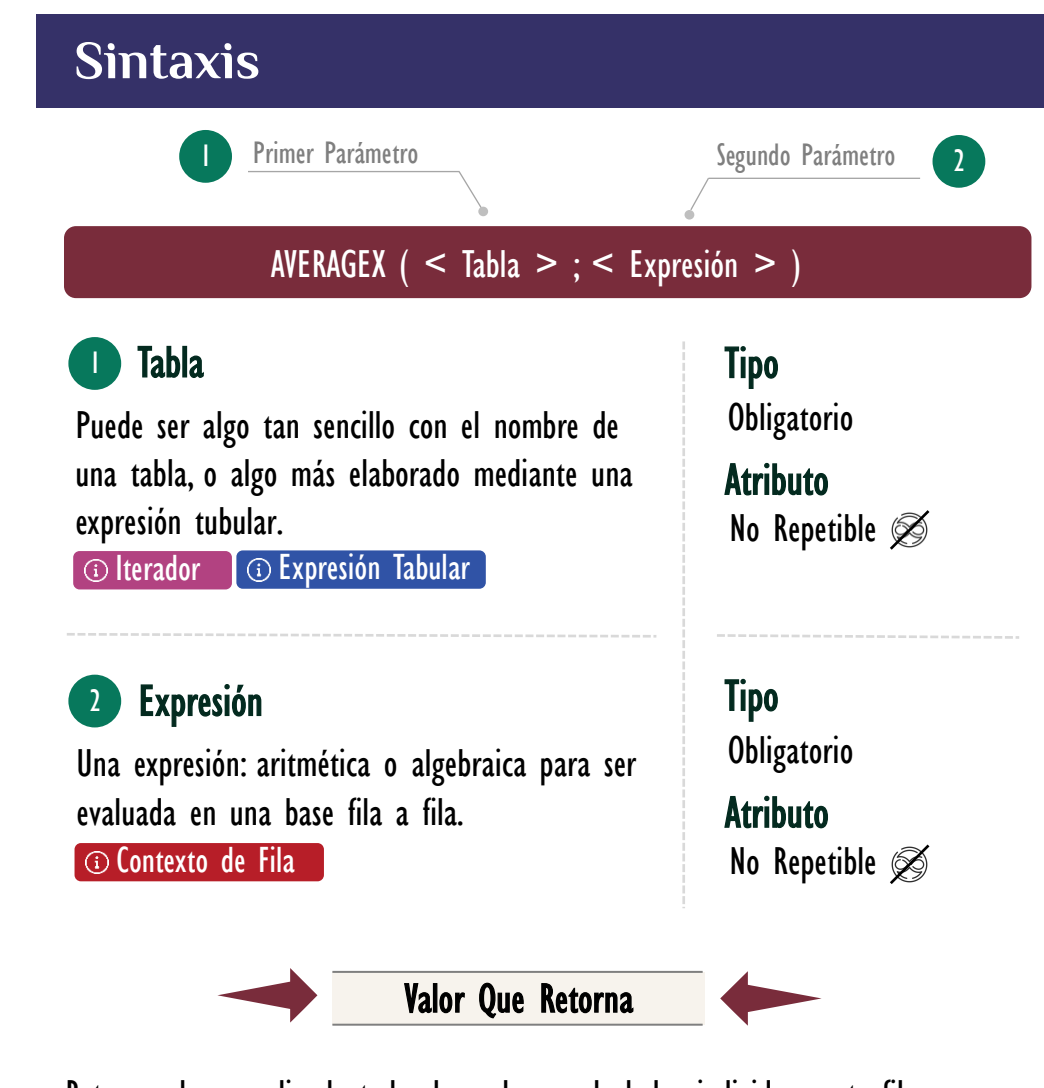

Retorna el promedio de todos los valores calculados individuamente fila por fila en la tabla, puede ser tipo DECIMAL o CURRENCY.

## **OBSERVACIONES**

I. El primer parámetro es versátil, puesto que como primera vertiente puede admitir sencillamente la llamada de una tabla en el modelo:

> CostoPromedio = AVERAGEX ( Pedidos, Pedidos[Costo] ) 1. 2.

AVERAGEX: Mantícora del Promedio

# FUNCIÓN **AVERAGEX**

#### Otros Recursos de **Aprendizaje**

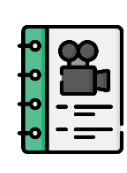

[El ADN de Power Pivot](http://eladndepowerpivot.com/cuadros-de-mando-con-power-bi/) Capítulo número 6 → [\[Visitar Libro\]](http://eladndepowerpivot.com/) ←

El libro El ADN de Power Pivot es un manuscrito para estudiar fundamentos y aspectos intermedios del lenguaje DAX, utilizando Excel y específicamente Power Pivot como herramienta cliente, para la creación de expresiones DAX cuyas soluciones se proyectan a través de tablas dinámicas, además, materializando tablas en la hoja de cálculo.

Es una primera guía para adentrarse en el mundo de DAX, sin embargo, si se requiere más información de la función TREATAS se debe optar por un vídeo curso como el [Máster en DAX y Power](http://eladndepowerpivot.com/master-en-dax-powerpivot-tomos/)  [Pivot](http://eladndepowerpivot.com/master-en-dax-powerpivot-tomos/) o capacitaciones online y 100% [en vivo como: Énfasis en Contexto de](http://eladndepowerpivot.com/)  [Filtro.](https://www.excelfreeblog.com/seminaros-web-futuros/enfasis-en-contexto-de-filtro-y-jerarquias/)

→ <http://eladndepowerpivot.com/> ←

Como segunda vertiente también puede recibir cosas más interesantes mediante expresiones tabulares

• Ejemplo 1:

AVERAGEX ( FILTER ( Pedido; Pedidos $[Tipo$  de Compra] = "Normal" ); Pedidos[Ingresos] ) 1. 2. CostoPromedioNormal = 3. 4. 5.

II. El segundo parámetro indica una expresión a ser ejecutada fila a fila, dicha expresión puede ser algo simple, como en los ejemplos anteriores, u operaciones que involucran más columnas y operadores.

• Ejemplo:

UtilidadConFactorDeCastigoeImpuesto = AVERAGEX ( Pedidos , Pedidos[Ingresos] - Pedidos[Costo Total]  $\wedge$  4 ) \* 0,8 ) -- Resta, potenciación y multiplicación. 1. 2.  $3.1$ 4.

También pude ser referencias medidas o expresiones encerradas en un CALCULATE, para añadir la restricción de la fila en la interacción actual al contexto de filtro, y lograr cálculos en tamaños de grano diferentes al dictado por el reporte. *[\[Véase la Ficha Técnica de CALCULATE\].](https://www.dropbox.com/sh/na7bwbalqqm6oc4/AABzcFPB-gAzX1Asbvqr_akYa?dl=0)* 

• Ejemplo – Promedio Nivel Mensual

MediaNvMensual = 1.

3. 4. 5.

- AVERAGEX ( VALUES ( Calendario[Mes Nombre] ) , [Ing] ) 2.
	- -- Podemos destacar que en lugar de llamar a la medida [Ing],
		- -- Se podría indicar su expresión interna encerrada en un …
	- -- CALCULATE, así: CALCULATE ( SUM(Pedidos[Ingresos] )

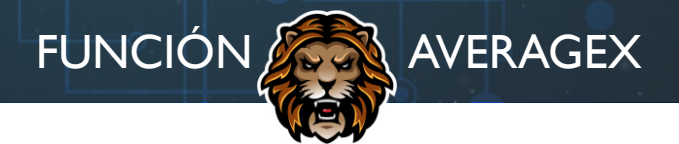

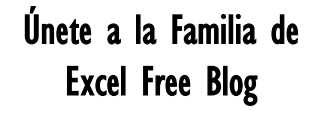

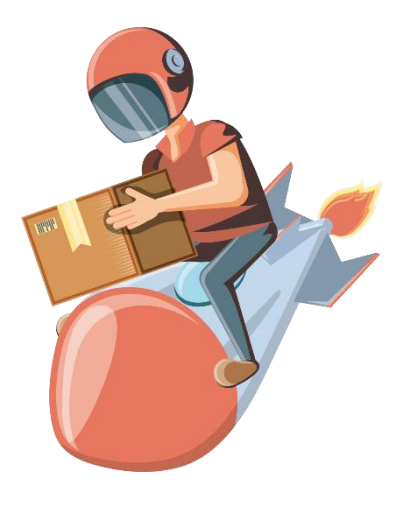

[Suscripción a Lista de Correo](http://eladndepowerpivot.com/cuadros-de-mando-con-power-bi/) ExcelFreeBlog.Com → [\[Suscripción Aquí\]](http://eepurl.com/bBEGEv) ←

[Si deseas estar al tanto de nuevas fichas](http://eepurl.com/bBEGEv)  técnicas, cartas DAX y contenido general de inteligencia de negocios, ciencia e ingeniería de datos, te invitamos a que te unas a la familia de Excel Free Blog vía correo electrónico.

→ <http://eepurl.com/bBEGEv> ←

P.D.: Como bono recibirás el minicurso: Analizando Datos con Excel.

III. La función AVERAGEX ignora la existencia de valores *null*, tomados como vacío (BLANK) por el motor DAX, realizando la media aritmética exclusivamente sobre el conjunto de valores estricta y visualmente numéricos, por esta consideración, si la distribución de la columna o del resultado de la expresión ejecutada fila a fila tiene valores vacíos que deben ser leídos como 0, entonces, se debe asignar el valor explícitamente.

• Ejemplo:

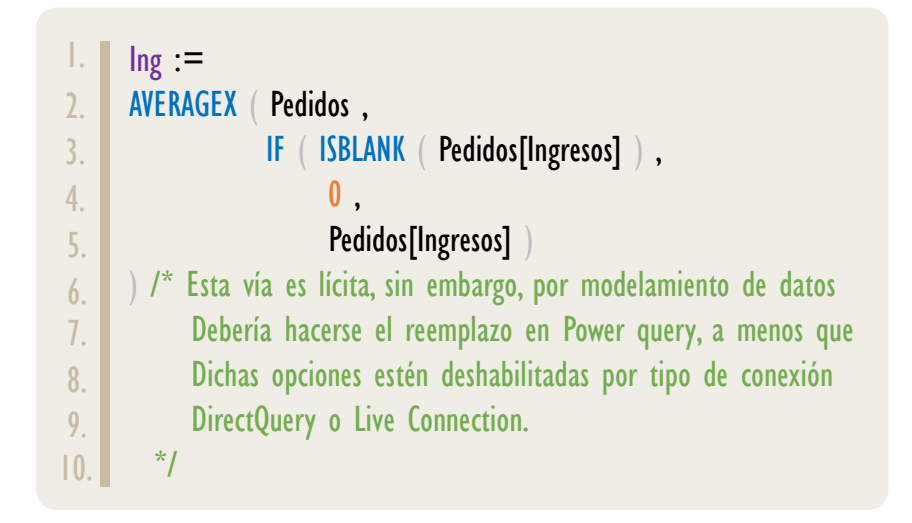

IV. La función AVERAGEX no admite valores de tipo TRUE/FALSE en el resultado de la expresión ejecutada fila a fila, por lo tanto, aplicar lógica booleana de forma directa para resolver el ejemplo anterior no es valido

• Ejemplo:

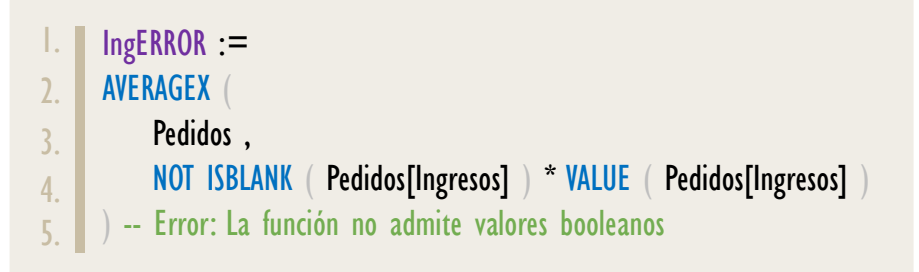

Aunque con funciones como CONVERT se puede lograr, esto hace más enrevesado e ineficiente el proceso.

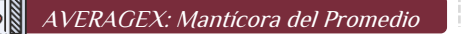

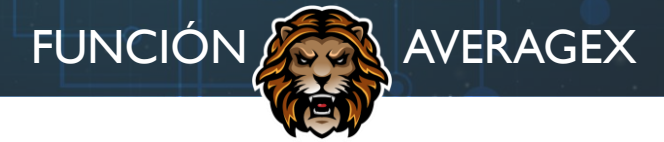

#### [Acerca de las Cartas DAX](https://www.excelfreeblog.com/cartasdax/)

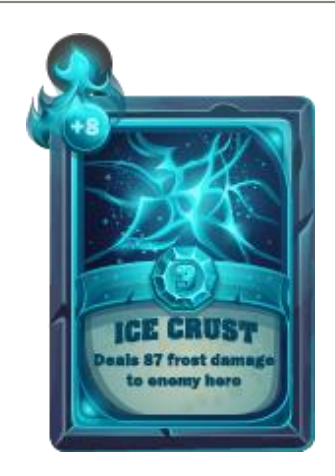

Blog es un paquete de contenido de documentación y representación para juego de todas las funciones en leguaje DAX, compuesta por dos partes:

#### I. La Carta

Cada función en todo el lenguaje DAX contará con un personaje representativo, por ejemplo, la función SUMX será representada por el ser mitológico: el grifo.

#### II. La Ficha Técnica

La ficha técnica tiene información de la función para su manejo, consulta y entendimiento, en ella se documenta y explica: Descripción, sintaxis, parámetros y más. (Cómo la presente)

Más Información

→ [https://bit.ly/3aZiBqu](https://www.excelfreeblog.com/cartasdax/) ← → [www.CartasDax.Com](https://www.excelfreeblog.com/cartasdax/) ←

Última Actualización 22 de febrero del 2021

AVERAGEX: Mantícora del Promedio

Las dos últimas observaciones señaladas anteriormente no son exclusivas de la función [AVERAGEX,](https://cartasdax.com/averagex) porque de hecho aplica a la gran mayoría de funciones de iteración escalares, concretamente a: AVERAGEX, COUNTX, [GEOMEANX,](https://cartasdax.com/geomeanx) [MAXX,](https://cartasdax.com/maxx) [MEDIANX,](https://cartasdax.com/medianx) [MINX,](https://cartasdax.com/minx) [PERCENTILEX.EXC,](https://cartasdax.com/percentilex-exc/) [PERCENTILEX.INC,](https://cartasdax.com/percentilex-inc/)  [PRODUCTX,](https://cartasdax.com/productx) [STDEVX.P,](https://cartasdax.com/stdevx-p) [STDEVX.S,](https://cartasdax.com/stdevx-s) [SUMX,](https://cartasdax.com/sumx/) [VARX.P,](https://cartasdax.com/varx-p) [VARX.S,](https://cartasdax.com/varx-s) [XIRR](https://cartasdax.com/xirr) y [XNPV.](https://cartasdax.com/xnpv) Es más, también aplican a sus equivalentes más simples: AVERAGEX, COUNT [GEOMEAN,](https://cartasdax.com/geomean) [MAX,](https://cartasdax.com/max) [MEDIAN,](https://cartasdax.com/median) [MIN,](https://cartasdax.com/min) [PERCENTILE.EXC,](https://cartasdax.com/percentile-exc/) [PERCENTILE.INC,](https://cartasdax.com/percentile-inc/) [PROUDCT,](https://cartasdax.com/product)  [STDEV.P,](https://cartasdax.com/stdev-p) [STDEV.S,](https://cartasdax.com/stdev-s) [SUM,](https://cartasdax.com/sumx) [VAR.P](https://cartasdax.com/var-p) y [VAR.S.](https://cartasdax.com/var-s)

Existe un subconjunto my pequeño de las funciones de iteración escalares y de sus equivalentes más simple que siguiente un comportamiento diferente para las observaciones: (1) Ignoran la existencia de valores Las cartas DAX del equipo de Excel Free **31 March 2014 (2)** No admi*te valores de tipo TRUE/FALSE*. <sup>3</sup>

> V. Si la expresión pasada en su primer parámetro retorna una tabla vacía (no hay filas) entonces la función AVERAGEX devuelve BLANK.

Dado que para una visualización el contexto varia, el valor BLANK puede aparecer en casillas o lugares específicos del objeto visual

### **REFERENCIAS Y BIBLIOGRAFÍA**

#### Páginas Web:

- I. DAX GUIDE: <https://dax.guide/averagex/>
- 2. MICROSOFT: <https://docs.microsoft.com/en-us/dax/averagex-function-dax>
- 3. EFB: <https://www.excelfreeblog.com/principios-en-funciones-de-iteracion-escalares>

Creado por:

Miguel Caballero y Fabian Torres. Cualquier Retroalimentación: excelfreebymcs@gmail.com

Funciones Relacionadas: 2 [AVERAGE](https://cartasdax.com/average/) 42 [AVERAGEA](https://cartasdax.com/averagea/)

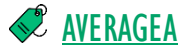

ID Carta: LH23 [www.excelfreeblog.com](https://www.excelfreeblog.com/) Página 4 de 4